# **What is FieldWatch™?**

FieldWatch, Inc is a non-profit company that offers mapping and communication tools to promote successful coexistence between producers, beekeepers and applicators. DriftWatch™, Bee*C*heck™, and FieldWatch are FREE voluntary registry tools intended to help pesticide applicators, beekeepers and specialty crop growers in Colorado communicate more effectively and to promote awareness and stewardship activities to help prevent and/or manage drift appropriately. DriftWatch is not intended to be a registry for homeowners or sites less than half an acre. Beekeepers with no specialty crops are encouraged to use BeeCheck to map their hives.

These sites feature an easy-to-use Google Maps™ interface that clearly shows pesticide applicators the locations of registered areas so they can utilize the information in their ongoing stewardship activities before they spray. It's important to remember that the lines on the maps are not property lines; they merely indicate approximate positions of specialty crops and beehives submitted from the agricultural producer.

DriftWatch was designed by staff from the Purdue University Agricultural and Biological Engineering Department with input and support from Purdue University Cooperative Extension. It is now operated by FieldWatch, Inc, a non-profit company created by Purdue in collaboration with interested agricultural stakeholder groups. For more information, visit www.fieldwatch.com.

# **Division of Plant Industry**

The Division of Plant Industry (DPI) is committed to a better quality of life by serving the citizens of Colorado, improving the environment, providing consumer protection and assuring the integrity of agriculture and related industries through professionalism, communication and teamwork.

For additional information about the FieldWatch® program and CDA's Pesticide Programs please contact John Scott, Pesticide Programs manager:

Colorado Department of Agriculture Division of Plant Industry 305 Interlocken Parkway Broomfield, CO 80021 303-869-9056 Fax: 303-466-2860 johnw.scott@state.co.us **www.colorado.gov/agplants/**

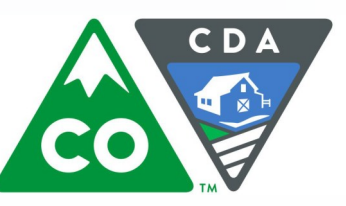

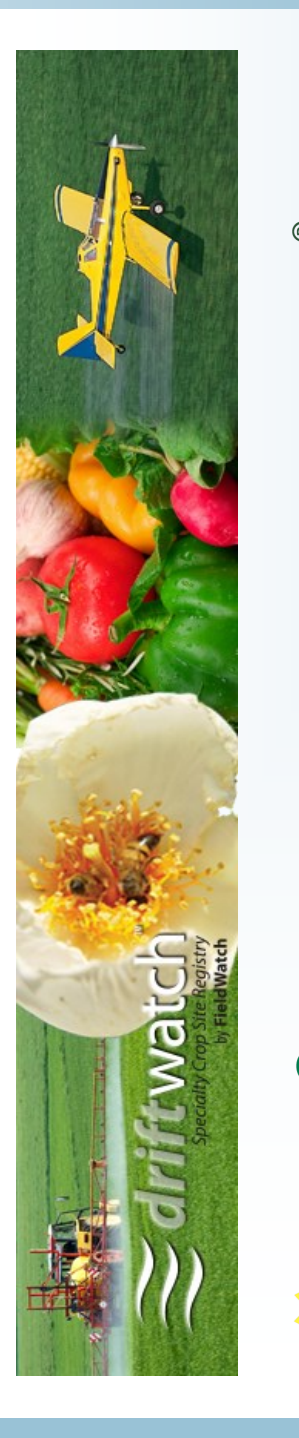

Collaboration

Cooperation.

Communication.

# **https://co.driftwatch.org**

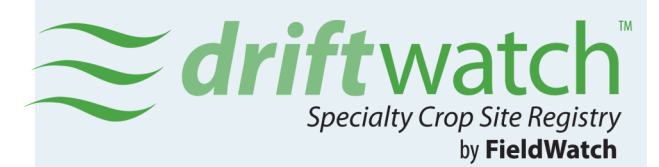

## **Who can access and use FieldWatch™ ?**

Managers and owners of commercial specialty crops and apiaries may register their sites. DriftWatch™ is intended for commercial growers with fields of 1/2 acre or more. Beekeepers with no specialty crops are encouraged to use Bee*C*heck™.

# **What are the steps to register?**

First, go to https://co.driftwatch.org . You must create an account to participate in FieldWatch. Click on the type of account you are registering (DriftWatch and BeeCheck for producers, or FieldWatch for applicators) to easily set-up your account. Enter a mailing address and valid email address to receive periodic communications. Apiaries registered through Bee*C*heck may be marked 'private' so only registered applicators can view them and receive contact information.

#### **Login**

You can use your email address as your user login name. If you have previously registered with DriftWatch, just login as you have previously, where indicated.

#### **Step 1: Enter Crop**

Select your specialty crop from the dropdown menu. If your specialty crop is not listed, select 'Other'. Enter the crop year for this crop—the current year is the default year.

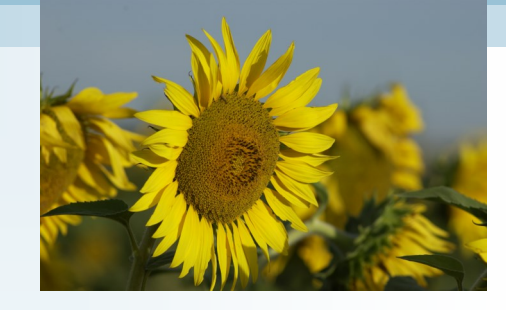

**Step 2: Add Comment or URL** This is an optional field where you can enter your Website address or other comment.

### **Step 3: Locate Field or Apiary**

Enter the address or ZIP code of the area you want to register, and then click on the 'Search' button. This will focus the map on the general vicinity of your field. To find your field, navigate the map north, south, east, and west by clicking the arrow buttons in the upper left corner of the map. You may also navigate by holding down your mouse button and dragging the map to the desired location. Zoom in and out using the **+**  and **-** buttons in the upper left of the map.

#### **Step 4: Draw Your Field**

Apiaries are located by simply clicking your mouse at the center of the apiary location.

Fields must be outlined by clicking on any corner of your field to create a point. Then outline your field boundaries by dragging the cursor along the edge

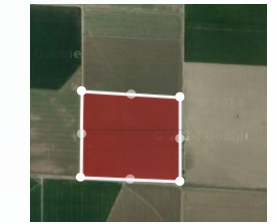

of your field. Each click creates a point—like connect the dots. Each outline must contain at least four points. When you finish outlining your field, click on the 'Submit Site' button. Submitted sites are reviewed and approved by CDA before appearing on the map.

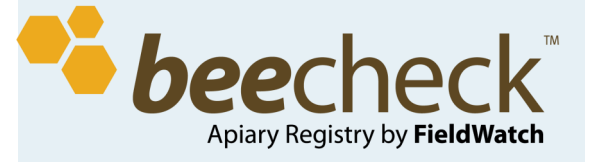

## **Check Submissions**

Once logged in, producers can check the status of submissions that appear in the left sidebar of the map page. You can edit attributes like crop type, notes or URL; and you can edit the field if you want. Please Note: Your DriftWatch and BeeCheck registration and crops/apiary locations **MUST** be updated annually.

# **What if I'm a Pesticide Applicator?**

Pesticide applicators can easily locate registered sites before they spray using the Google Maps™ interface. Applicators can register through FieldWatch to receive automated emails that tell them when a commercial specialty crop field or apiary site has been newly registered in the areas of the state

that the applicator designates and to see apiaries not visible to the public. First, go to https://

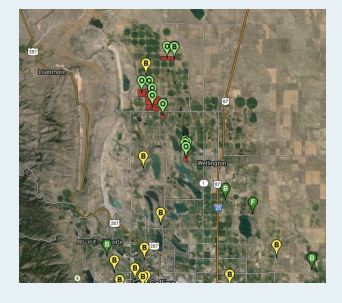

co.driftwatch.org/ and click on the FieldWatch button to Register for Notifications. Set up an account including your applicator license #; once you've filled out the required information, select your notification area & preferences ,click 'Submit'...you're done!

# **https://co.driftwatch.org www.fieldwatch.com https://co.beecheck.org**